## Instalar cuenta por IMAP en Mail

Lo primero es ir a preferencias del sistema desde el icono de la manzana.

Después vamos a la opción cuantas de internet y seleccionamos "añadir otra cuenta":

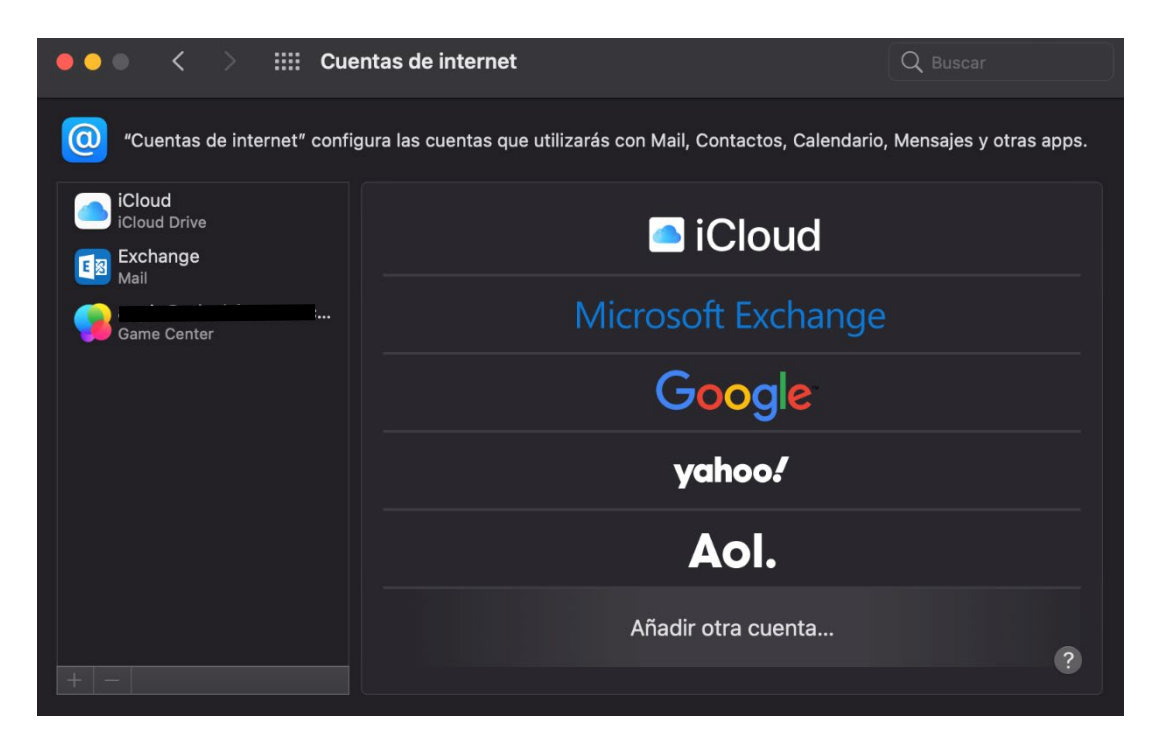

Ahora seleccionamos "Cuenta de Mail":

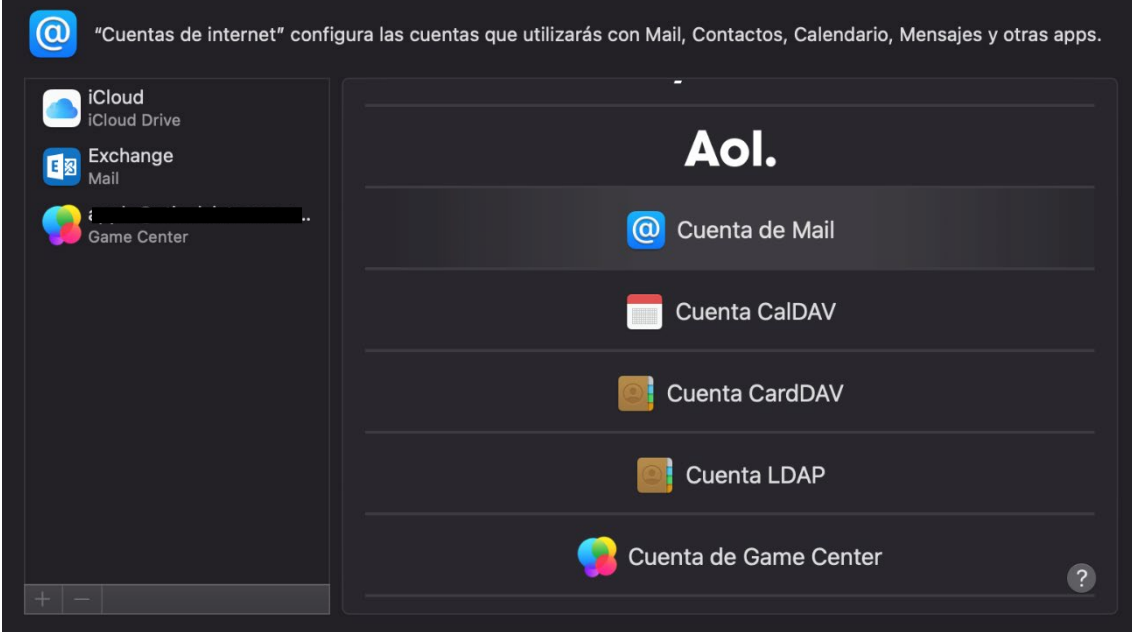

Introducimos nombre, correo y contraseña de la cuenta y pulsamos en "iniciar sesión":

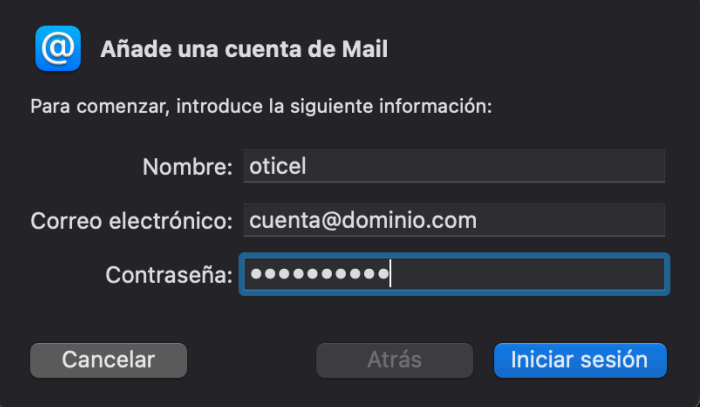

Ahora indicamos los parámetros manualmente seleccionando el tipo de cuenta como IMAP y en servidor entrante y saliente "node01-oticel.asplhosting.com":

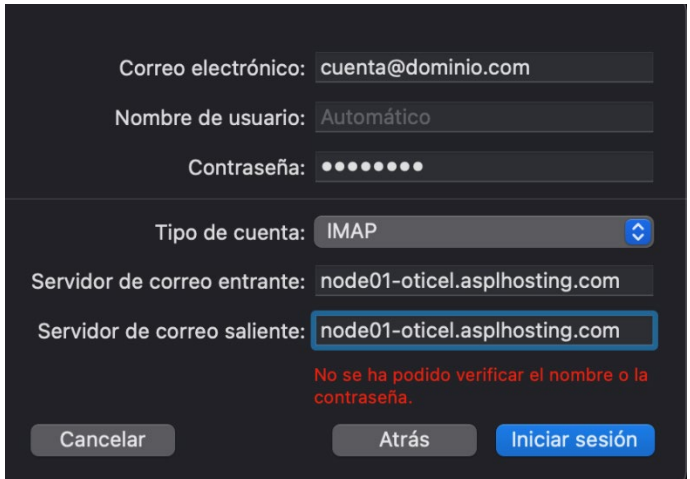

Y hacemos clic en "iniciar sesión"

Una vez tengamos la cuenta abrimos mail y vamos a mail preferencias:

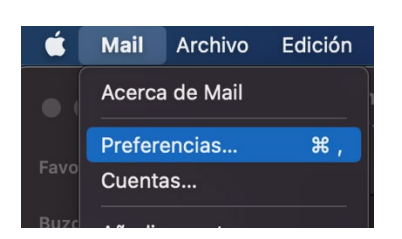

Ahora vamos a la pestaña cuentas y después seleccionamos nuestra cuenta y vamos a la opción "ajustes del servidor":

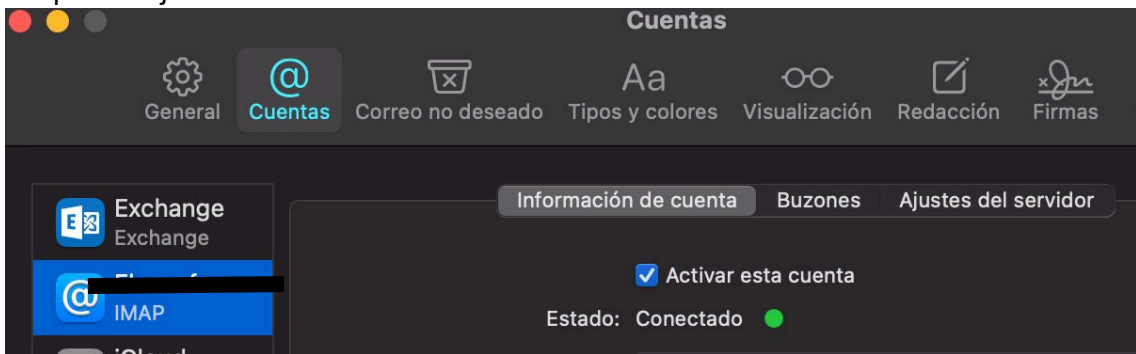

Ahora debemos quitar las marcas de gestionar los puertos de manera automática e introducimos los siguientes:

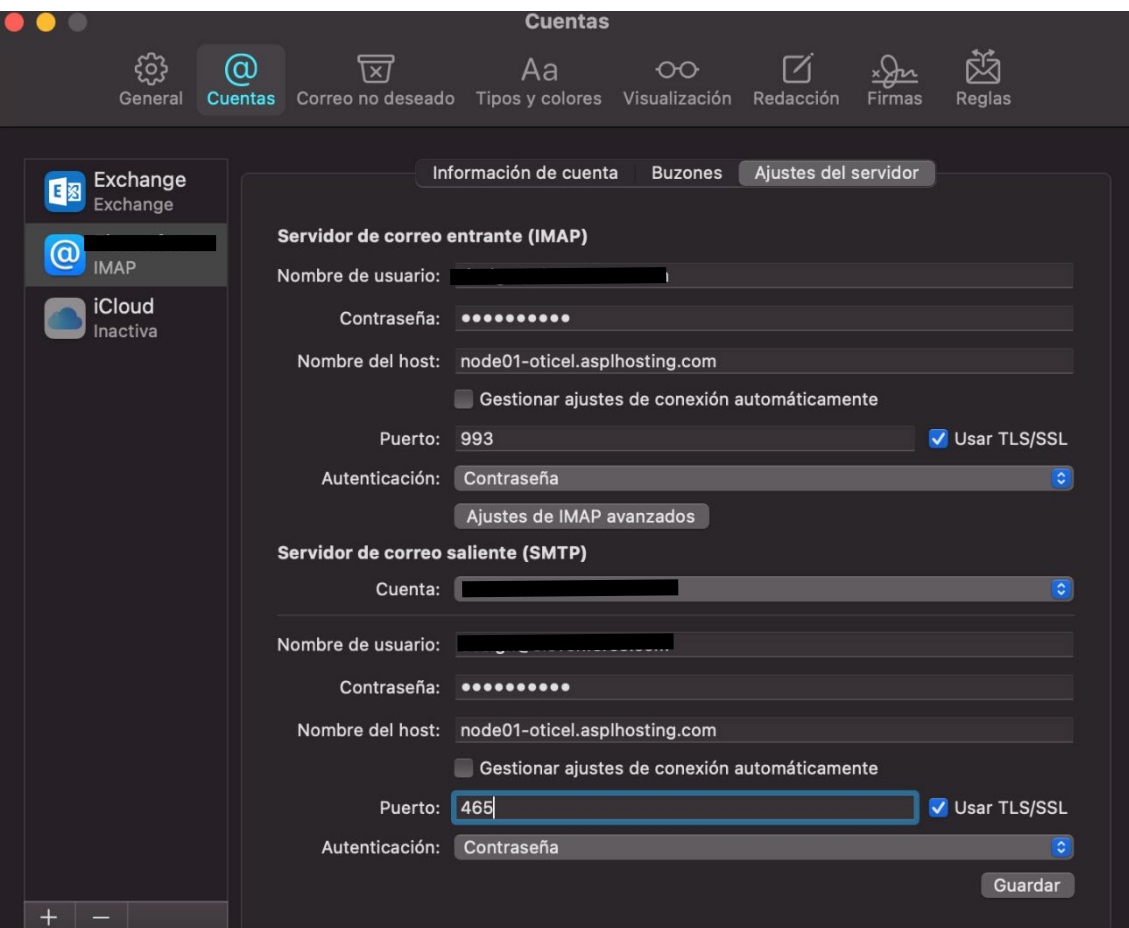